**Operating Instructions Bedienungsanleitung Mode d'emploi Istruzioni d'uso Instrucciones de manejo**

**METTLER TOLEDO CountEasy-M**

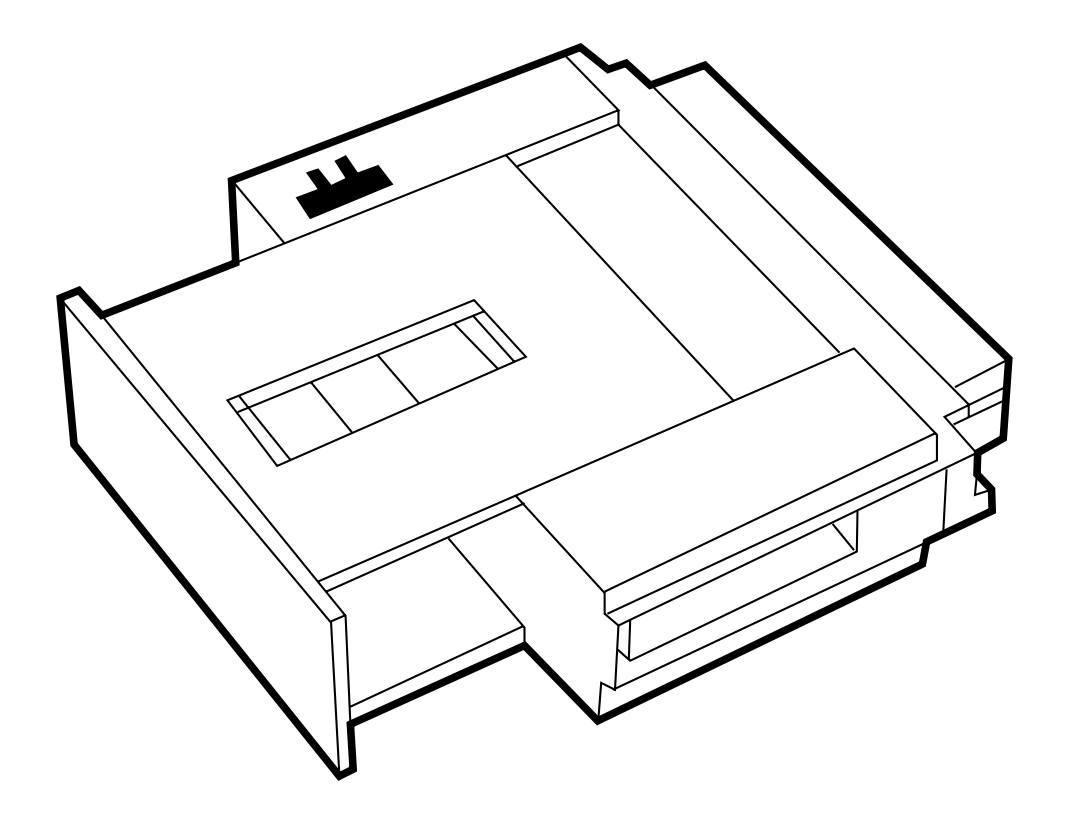

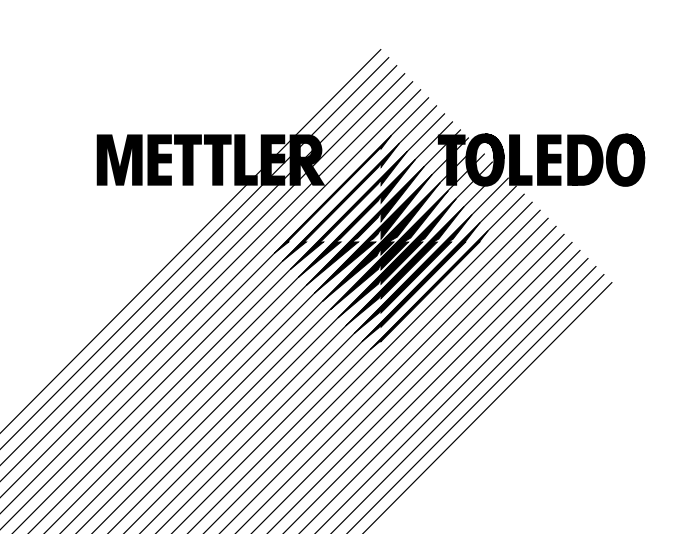

[English](#page-3-0) Page 2 [Deutsch](#page-5-0) Seite 4 Français Page 6 Italiano Pagina 8 [EspañolPágina 10](#page-11-0)

#### <span id="page-3-0"></span>**General**

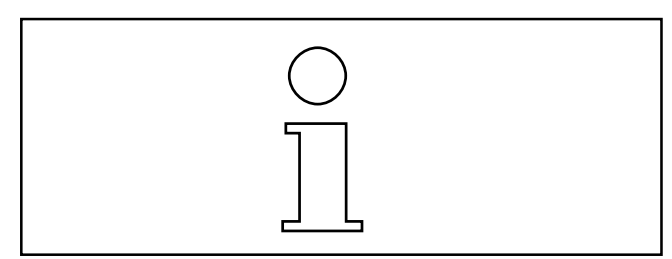

CountEasy-M is a program cassette for SM scales, high-capacity PM scales or for AM/PM balances up to 6.1 kg with the GM303 Control Unit. It allows you to use your balance or scale for convenient counting with a variable reference piece number.

The **insertion of the program cassette** is described in the operating instructions of the balance or scale in the section "Configuration". When CountEasy-M is inserted, the application "Counting" can be activated with the  $\mathrel{\mathbb{F}}\!\!\supseteq$  key after the balance or scale has been switched on.

# **Configuration register with CountEasy-M**

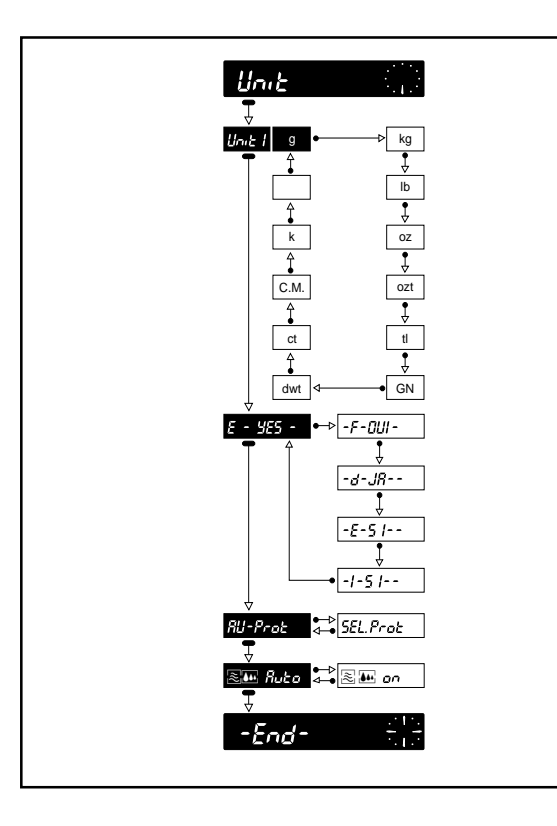

The configuration register with CountEasy-M is distinguished from the configuration register of the balance or scale with the standard program cassette only in the –Unit– sector. With CountEasy-M the

following can be selected in the –Unit– sector:

Language –E-YES– English (default setting)  $-F$ -OUI $-$  French  $-AL-d$ – German –E-SI– Spanish  $-I-SI-$ Italian

Printout Au-Prot automatic printout (default setting) SEL.Prot printout only with the PRINT key

All further setting options are identical to those with the standard cassette, see operating instructions of the balance or scale.

#### **Notes**

- If the configuration register can not be selected, check whether the jumper of the program cassette is in the position "unsecured" (see operating instructions of the balance or scale, section "Configuration").
- When the balance or scale is reset to the default configuration (Reset), the language is not reset.

### **Operation**

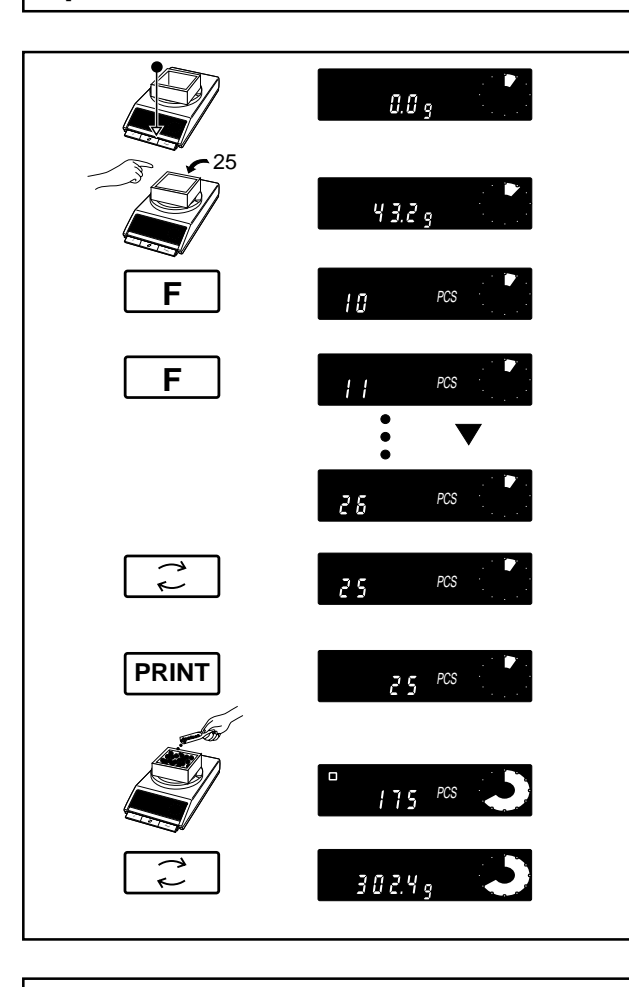

Load empty or full container, tare.

Add reference piece number (25 Pcs) to the empty container or remove from the full container.

Recall of the set reference piece number: press key  $F$ . This simultaneously switches from the weighing mode to the application "Counting".

Set reference piece number

- $\bullet \;$  increment by 1: press key  $\mathbin{\mathbb F} \mathbin{\emptyset}$  briefly.
- $\bullet \;$  increment continuously: press and hold key [F] $\Box$ .
- $\bullet~$  decrement by 1: press key  $\mathrel{\mathop:}\mathrel{\mathop{\sqsubseteq}}$  briefly.
- decrement continuously: press and hold key  $\mathbb{E} \mathbb{C}$ .

The reference piece number is automatically stored if no key has been pressed for approx. 3 seconds or if during this time the FRINT key is pressed. Once the reference piece number has been stored, the calculated piece weight can be printed out with  $[PRINT]$ .

Add or remove (negative piece number) the number to be determined.

Switching between piece number and weight: press key  $\lceil \cdot \rceil$ . The piece number can be printed out with FRINT.

**What if ...**

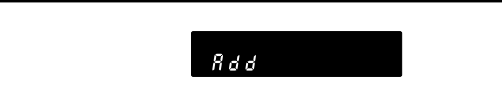

- Reference weight too low,
	- increase reference piece number (minimum piece weight = 1/4 digit).

### <span id="page-5-0"></span>10**Allgemeines**

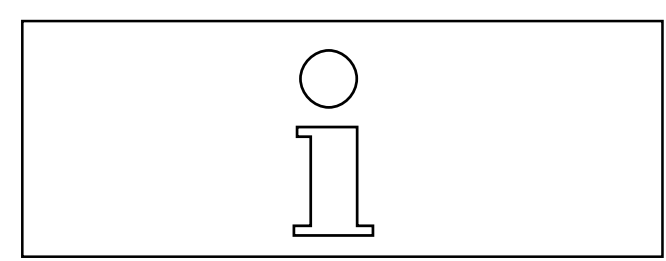

CountEasy-M ist eine Programmkassette für SM-Waagen, hochlastige PM-Waagen oder für AM/PM-Waagen bis 6,1 kg mit Bedieneinheit GM303. Damit können Sie Ihre Waage zum komfortablen Zählen mit variabler Referenzstückzahl einsetzen.

Das **Einsetzen der Programmkassette** ist in der Bedienungsanleitung der Waage im Kapitel "Konfigurieren" beschrieben. Ist CountEasy-M eingesetzt, so kann nach dem Einschalten der Waage die Anwendung "Zählen" mit der Taste  $F$  aktiviert werden.

# **Konfigurationsregister mit CountEasy-M**

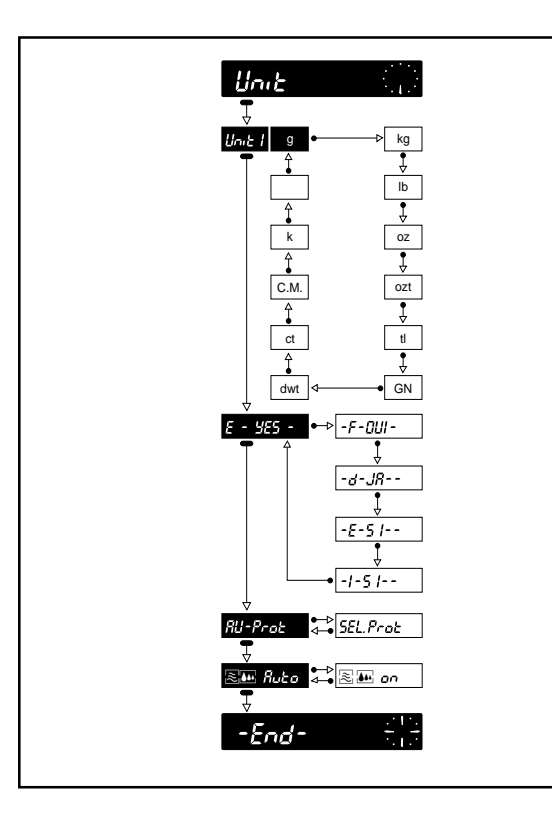

Das Konfigurationsregister mit CountEasy-M unterscheidet sich vom Konfigurationsregister der Waage mit der Standard-Programmkassette nur im Sektor –Unit–. Mit CountEasy-M kann im Sektor –Unit– folgendes angewählt werden:

Sprache –E-YES– englisch (Standardeinstellung)

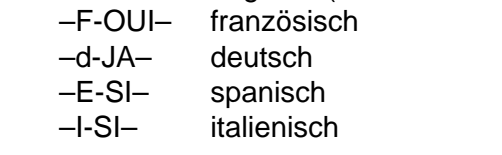

Protokoll Au-Prot automatischer Ausdruck (Standardeinstellung) SEL.Prot Ausdruck nur mit Taste PRINT

Alle weiteren Einstellmöglichkeiten sind identisch mit denen der Standardkassette, siehe Bedienungsanleitung der Waage.

#### **Hinweise**

- Kann das Konfigurationsregister nicht angewählt werden, überprüfen, ob der Jumper der Programmkassette auf der Position "ungesichert" steht (siehe Bedienungsanleitung der Waage, Kapitel "Konfigurieren").
- Die Sprache wird beim Rückstellen der Waage auf Standardkonfiguration (Reset) nicht zurückgesetzt.

## **Bedienung**

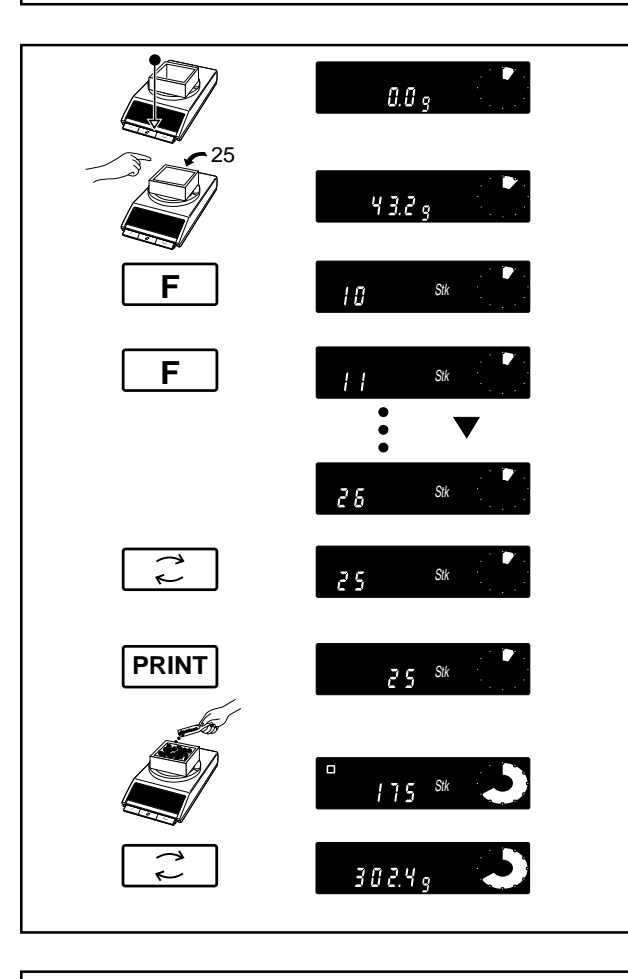

Leeren bzw. vollen Behälter auflegen, tarieren.

Referenzstückzahl (25 Stk) in den leeren Behälter hineingeben bzw. aus dem vollen Behälter entnehmen.

Abrufen der eingestellten Referenzstückzahl: Taste  $F$  drücken. Dabei wird zugleich vom Wägemodus in die Anwendung "Zählen" umgeschaltet.

Referenzstückzahl einstellen

- um 1 erhöhen: Taste lEl ikurz drücken,
- $\bullet~$  kontinuierlich erhöhen: Taste  $\mathrel{|\mathsf{F}|}$ gedrückt halten.
- um 1 verkleinern: Taste l El i kurz drücken,
- $\bullet~$  kontinuierlich verkleinern: Taste  $\mathrel{\mathop:}\mathrel{\mathop:}=$  gedrückt halten.

Die Referenzstückzahl wird automatisch abgespeichert, wenn ca. 3 Sekunden lang keine Taste betätigt wird, oder wenn innerhalb dieser Zeit die Taste FRINT gedrückt wird. Ist die Referenzstückzahl abgespeichert, kann mit FRINT das errechnete Stückgewicht ausgedruckt werden.

Zu bestimmende Anzahl hineingeben oder entnehmen (Stückzahl negativ).

Umschalten zwischen Stückzahl und Gewicht: Taste l El⊒ drücken. Mit FRINT kann die Stückzahl ausgedruckt werden.

#### **Was ist, wenn…**

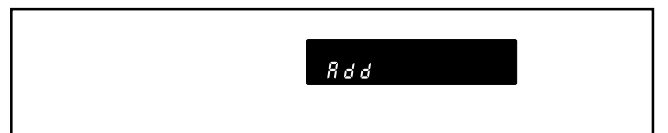

- Referenzgewicht zu klein,
	- Referenzstückzahl erhöhen (minimales Stückgewicht = 1/4 Digit).

### <span id="page-7-0"></span>**Généralités**

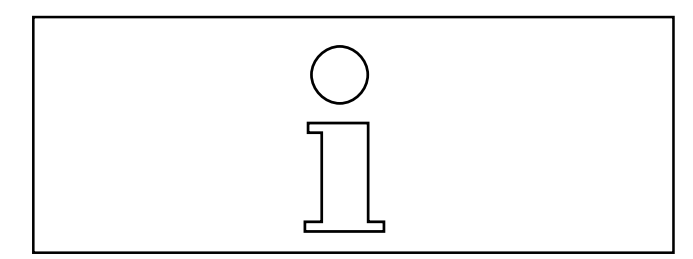

CountEasy-M est une cassette de programme pour balances SM, balances PM de grande capacité ou pour balances AM/PM jusqu'à 6,1 kg munies de l'unité de commande GM303. Ce programme vous permet d'utiliser votre balance pour le comptage de pièces en toute simplicité, avec un nombre de pièces de référence variable.

La **mise en place de la cassette de programme** est décrite dans le mode d'emploi de la balance, au chapitre "Configuration". Lorsque CountEasy-M est installé, l'application "comptage" peut être activée à la mise sous tension de la balance, à l'aide de la touche  $F$ .

# **Registre de configuration avec CountEasy-M**

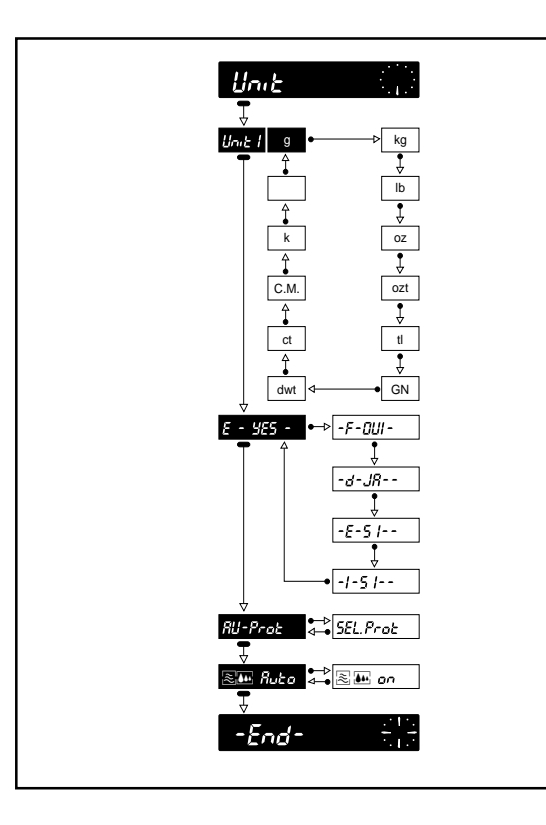

Par rapport au registre de configuration de la balance avec cassette de programme standard, le registre de configuration avec CountEasy-M change uniquement au niveau du secteur –Unit–. Dans ce cas,

celui-ci propose les options suivantes:

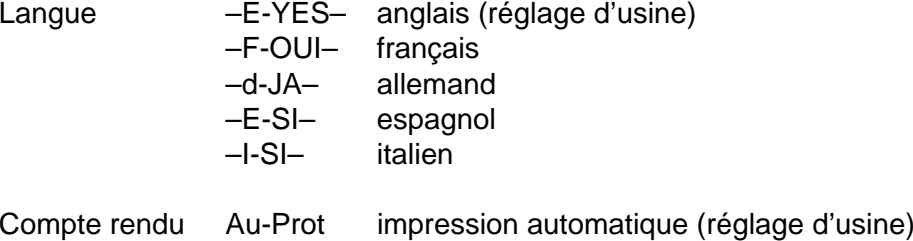

SEL.Prot impression sélective avec touche FRINT

Toutes les autres possibilités de réglage sont identiques à celles proposées avec la cassette standard; voir mode d'emploi de la balance.

#### **Remarques**

- Si l'accès au registre de configuration n'est pas possible, vérifier si le cavalier de la cassette de programme est bien positionné sur "non protégée" (voir mode d'emploi de la balance, chapitre "Configuration").
- Lorsque la balance est ramenée à la configuration standard (avec Reset), l'option langue n'est pas remise à l'état initial.

## **Utilisation**

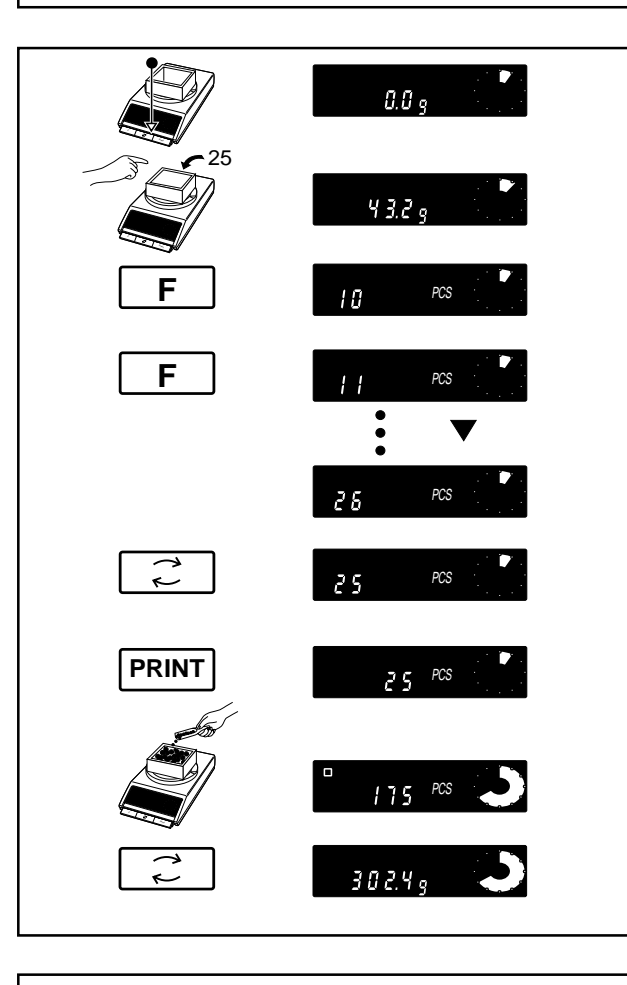

**Que faire, si... ?**

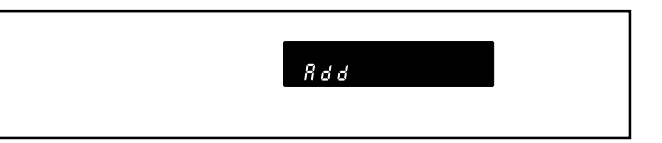

Suivant l'application, poser le récipient vide ou rempli sur la balance, puis tarer.

Mettre la quantité de pièces de référence (25 pièces) dans le récipient vide ou les prélever du récipient rempli.

Appel du nombre de pièces de référence réglé: actionner la touche  $\lceil \cdot \rceil \rceil$ . La balance passe alors immédiatement du mode pesage à l'application "comptage".

Réglage du nombre de pièces de référence

- l'augmenter de 1: actionner brièvement la touche  $\textcolor{black}{\mathsf{[F]}\mathbb{Z}},$
- l'augmenter continuellement: maintenir la touche  $\mathsf{F}\Box$  actionnée.
- le réduire de 1: actionner brièvement la touche  $\mathbb{F}[\mathbb{C}],$
- le réduire continuellement: maintenir la touche  $\lvert \mathsf{F} \rvert$  actionnée.

Le nombre de pièces de référence est mémorisé automatiquement, lorsqu'aucune touche n'est actionnée pendant 3 secondes environ ou lorsque la touche **PRINT** est actionnée pendant ce laps de temps. Dès que le nombre de pièces de référence est mémorisé, le poids unitaire calculé peut être imprimé à l'aide de la touche FRINT.

Verser la quantité de pièces à compter ou la prélever (nombre de pièces négatif).

Commutation entre nombre de pièces et poids: actionner la touche  $\lceil \cdot \rceil$ . Avec FRINT], le nombre de pièces peut être imprimé.

- Poids de référence trop faible
	- Augmenter le nombre de pièces de référence (poids unitaire minimal = 1/4 échelon numérique).

#### <span id="page-9-0"></span>**Generalità**

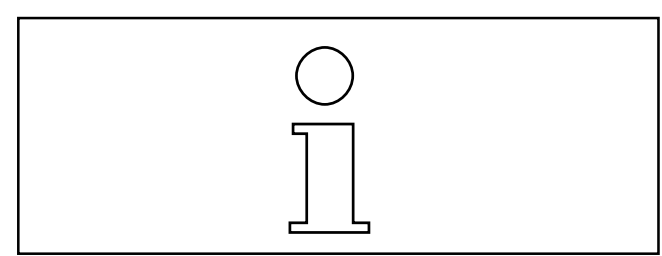

CountEasy-M è una cassetta di programma per bilance SM, per bilance SM di grande capacità o per bilance AM/PM fino a 6,1 kg con l'unità di comando GM303. Con essa potete impiegare la Vostra bilancia per eseguire comodi conteggi di parti con un numero variabile di pezzi di riferimento.

L'**installazione della cassetta di programma** è descritta nelle istruzioni d'uso della bilancia nel capitolo "Configurazione". Quando la cassetta CountEasy-M è installata, dopo l'accensione della bilancia l'applicazione "Conteggio" può essere attivata con il tasto  $\lceil \cdot \rceil$ .

# **Registro configurazioni con CountEasy-M**

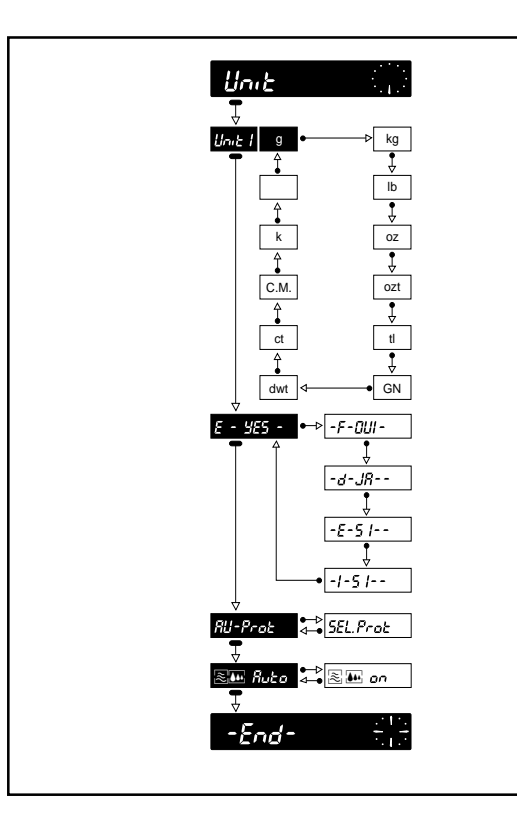

Il registro configurazioni con CountEasy-M si differenzia dal registro configurazioni della bilancia con la normale cassetta di programma soltanto nel settore –Unit–. Con la cassetta CountEasy-M nel settore –

Unit– è possibile selezionare le seguenti opzioni:

Lingua –E-YES– inglese (regolazione di fabbrica)  $-F O$ UI $$  francese  $-AL$ -d tedesco –E-SI– spagnolo –I-SI–italiano

Rendiconto Au-Prot stampa automatica (Regolazione di fabbrica) SEL.Prot stampa soltanto con tasto FRINT

Tutte le altre possibilità di regolazione sono identiche a quelle disponibili con la normale cassetta, vedere le istruzioni d'uso della bilancia.

#### **Avvertenze**

- Se non è possibile selezionare il registro configurazioni, verificare se il ponticello della cassetta di programma si trova sulla posizione "non protetto" (vedere le istruzioni d'uso della bilancia, capitolo "Configurazione").
- All'atto della riconfigurazione della bilancia nella regolazione di fabbrica (reset) la lingua originariamente impostata non viene ripristinata.

## **Impiego**

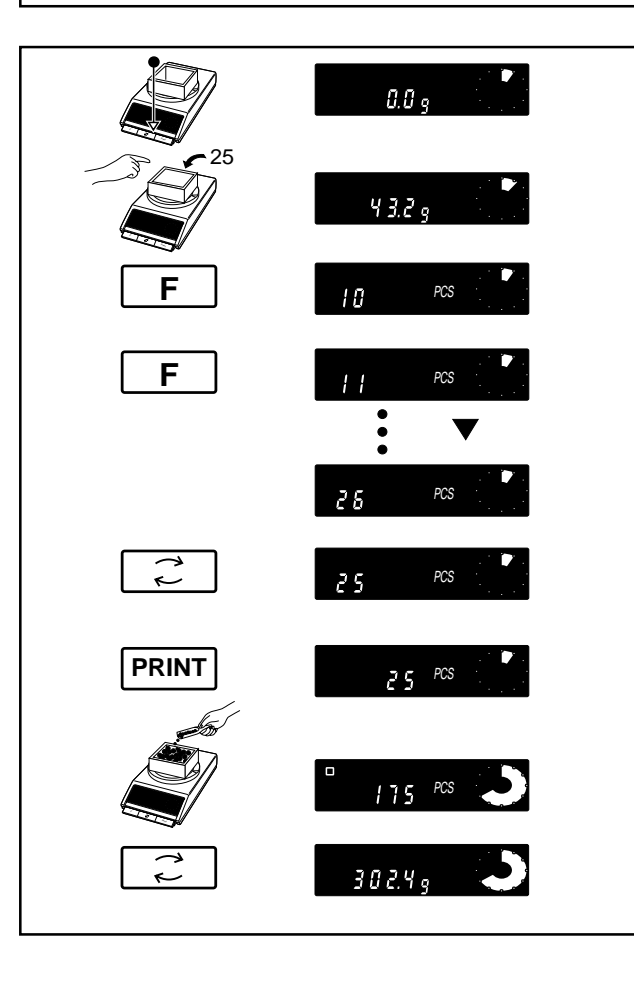

Caricare sul piatto il contenitore vuoto o pieno, azzerare l'indicatore.

Introdurre nel contenitore vuoto, oppure prelevare dal contenitore pieno il numero di pezzi di riferimento (25 pezzi).

Richiamo del numero di pezzi di riferimento impostato: premere il tasto  $\boxed{F}$ . Con tale operazione si esegue contemporaneamente la commutazione dal modo operativo Pesata nell'applicazione "Conteggio".

Impostazione del numero di pezzi di riferimento

- $\bullet~$  Per aumentare di 1: premere brevemente il tasto [F] $\Box$ .
- Per aumentare il numero con continuità: tenere premuto il tasto  $\boxed{\mathsf{F}\Box}$ .
- Per ridurre di 1: premere brevemente il tasto  $\mathbb{F}[\mathbb{Z}]$ .
- Per ridurre il numero con continuità: tenere premuto il tasto  $\mathbb{F}[\mathbb{Z}]$ .

Il numero di pezzi di riferimento viene automaticamente memorizzato se per circa 3 secondi non viene azionato nessun tasto, oppure se nel corso di questo tempo viene premuto il tasto FRINT. Quando il numero di pezzi di riferimento è stato memorizzato, il peso unitario calcolato può essere stampato con il tasto FRINT.

Caricare o prelevare (numero di pezzi negativo) la quantità corrispondente al numero di pezzi da determinare.

Commutazione tra numero di pezzi e peso: premere il tasto  $\lceil \cdot \rceil$ . Con FRINT il numero di pezzi può essere stampato.

### **Cosa vuol dire se...**

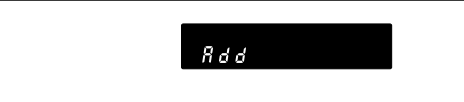

• Peso di riferimento troppo piccolo,

- Aumentare il numero di pezzi di riferimento (peso minimo dei pezzi = 1/4 di digit).

### <span id="page-11-0"></span>**Información general**

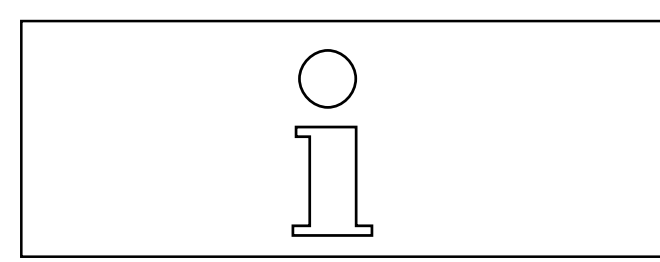

CountEasy-M es un casete de programa para balanzas SM, balanzas PM de gran capacidad o balanzas AM/PM de hasta 6,1 kg con unidad de mando GM303. Con este casete puede Vd. utilizar su balanza para un recuento cómodo con cantidad de referencia variable.

El **uso del casete de programa** está descrito en el capítulo "Configuración" de las Instrucciones de Manejo de la balanza. Si está insertado el CountEasy-M, una vez conectada la balanza se puede activar la aplicación "Recuento" con la tecla  $\boxed{\vdash}$ .

# **Registro de configuración con CountEasy-M**

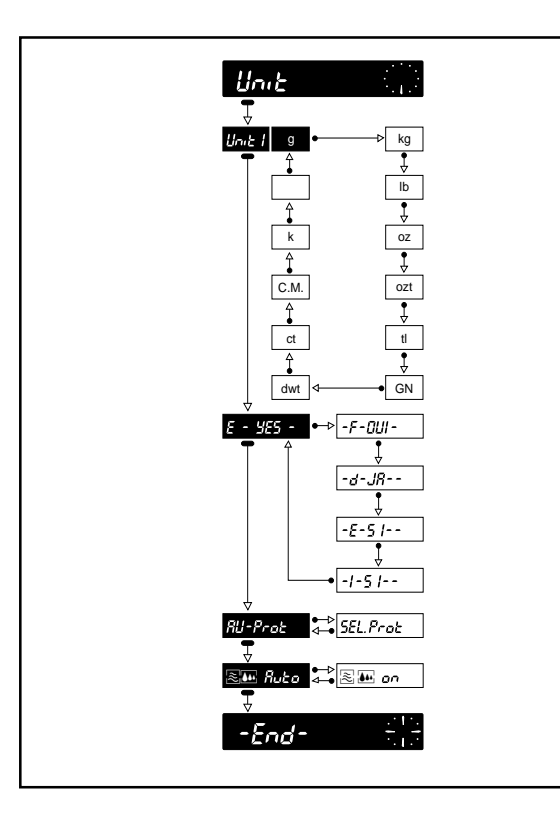

El registro de configuración con CountEasy-M sólo se diferencia del registro de configuración de la balanza con casete de programa estándar en el sector –Unit–. Con CountEasy-M se puede seleccionar

en el sector –Unit– lo siguiente:

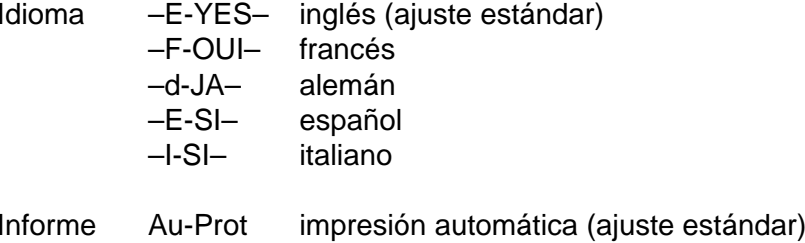

SEL.Prot impresión sólo con tecla FRINT

Todas las demás posibilidades de ajuste son idénticas a las del casete estándar, ver Instrucciones de Manejo de la balanza.

#### **Notas**

- Si no se puede seleccionar el registro de configuración, comprobar si el jinetillo del casete de programa está en la posición "sin proteger" (ver Instrucciones de Manejo de la balanza, capítulo "Configuración").
- El idioma no se restablece al retornar la balanza a la configuración estándar (Reset).

## **Manejo**

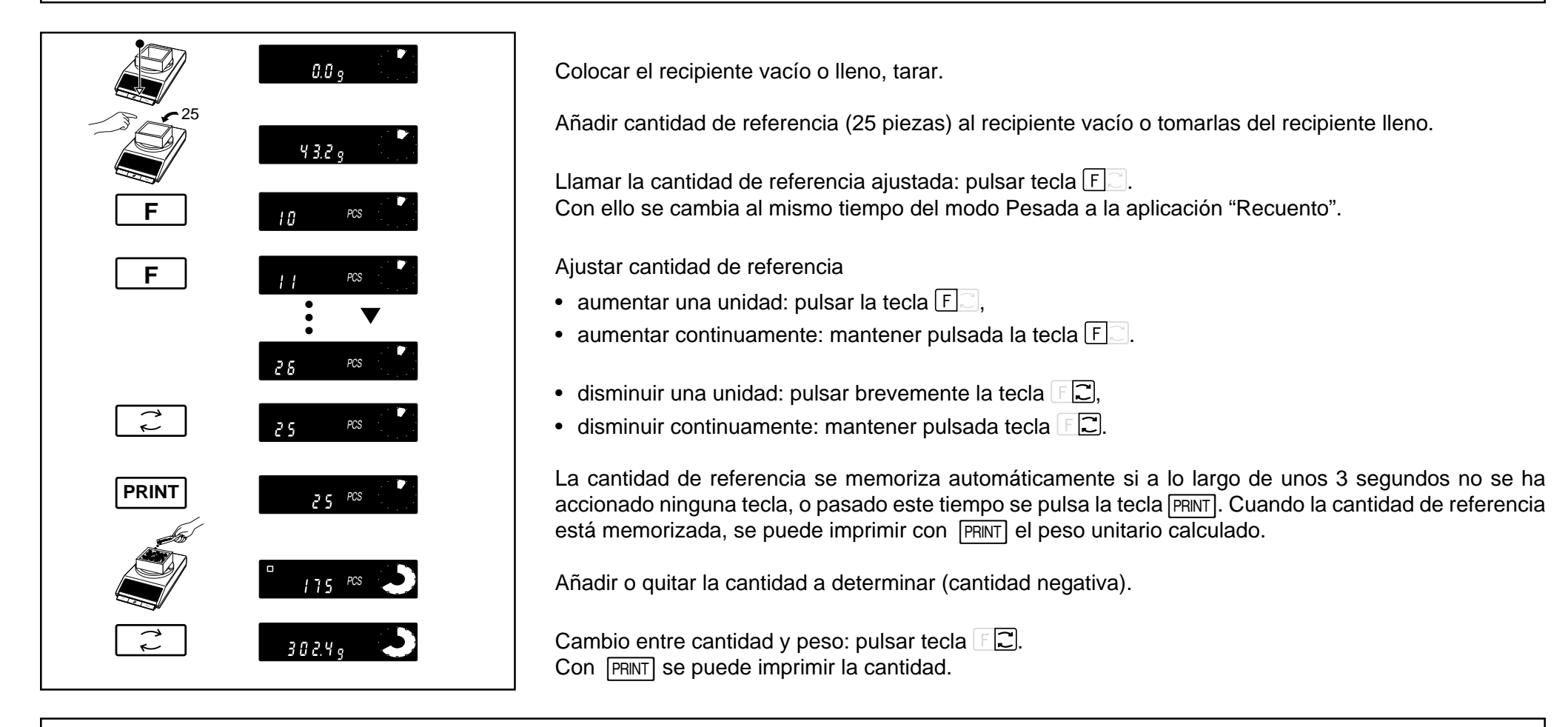

## **Fallos y motivos**

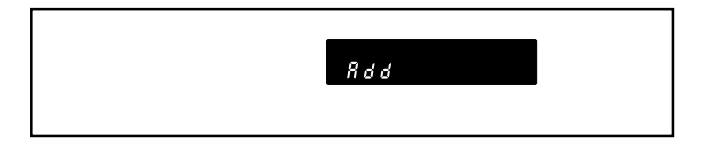

- Peso de referencia insuficiente,
	- Aumentar la cantidad de referencia (peso unitario mínimo: 1/4 de dígito).

Subject to technical changes and to the availability of the accessories supplied with the instruments. Technische Änderungen und Änderungen im Lieferumfang des Zubehörs vorbehalten. Sous réserve de modifications techniques et de disponibilité des accessoires. Con riserva di apportare modifiche tecniche e di disponibilità degli accessori. Reservadas las modificaciones técnicasy la disponibilidad de los accesorios.

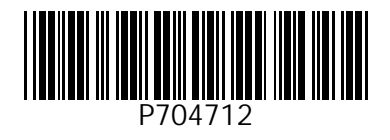

© Mettler-Toledo GmbH 2000 704712 Printed in Switzerland 0008/2.45

**Mettler-Toledo GmbH, Laboratory & Weighing Technologies,** CH-8606 Greifensee, Switzerland Phone +41-1-944 22 11, Fax +41-1-944 30 60, Internet: http://www.mt.com